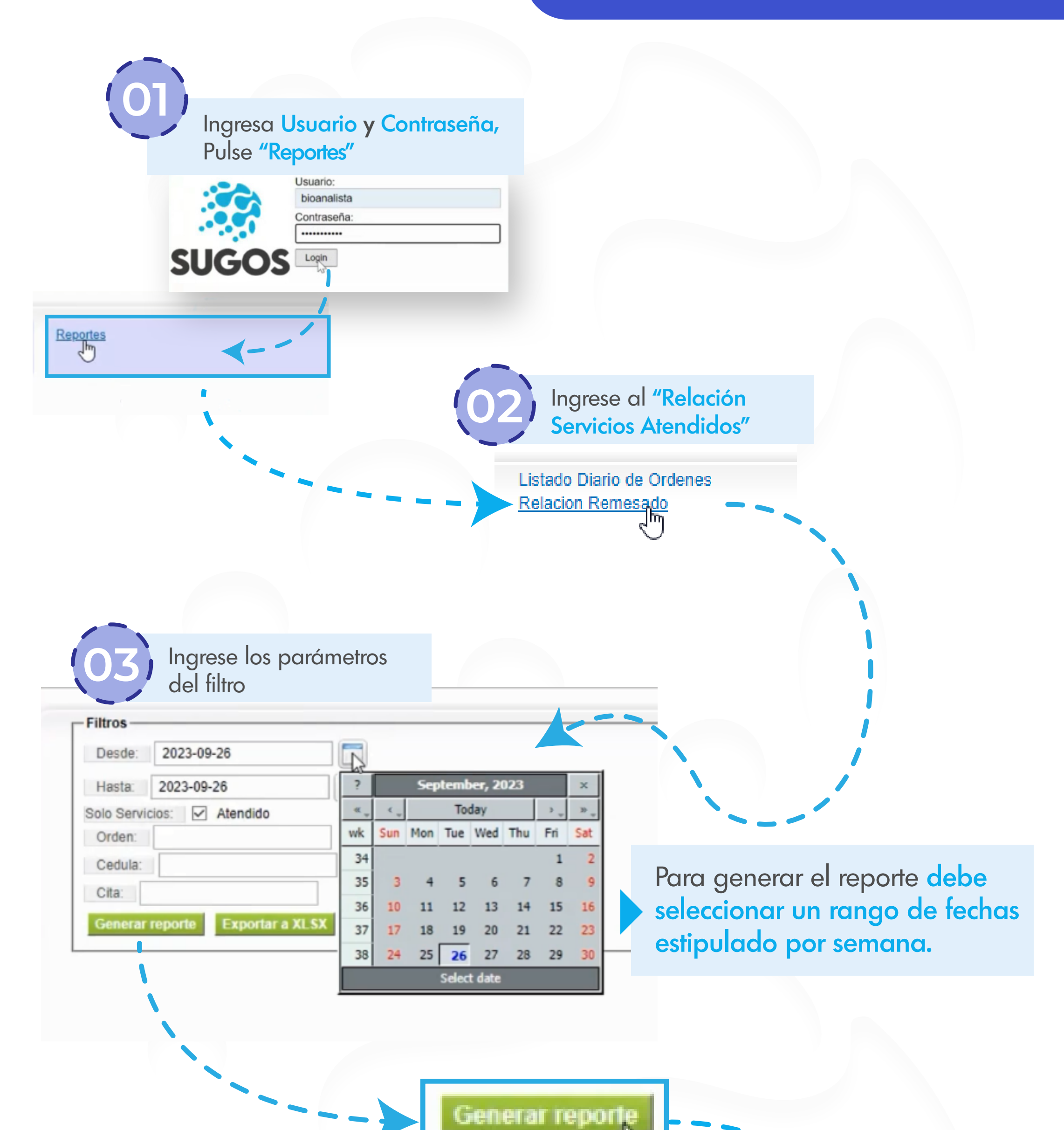

Al presionar "Generar reporte" se mostrará una lista similar a la mostrada en esta guía.

reporte

Cita:

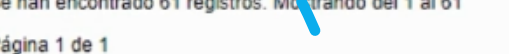

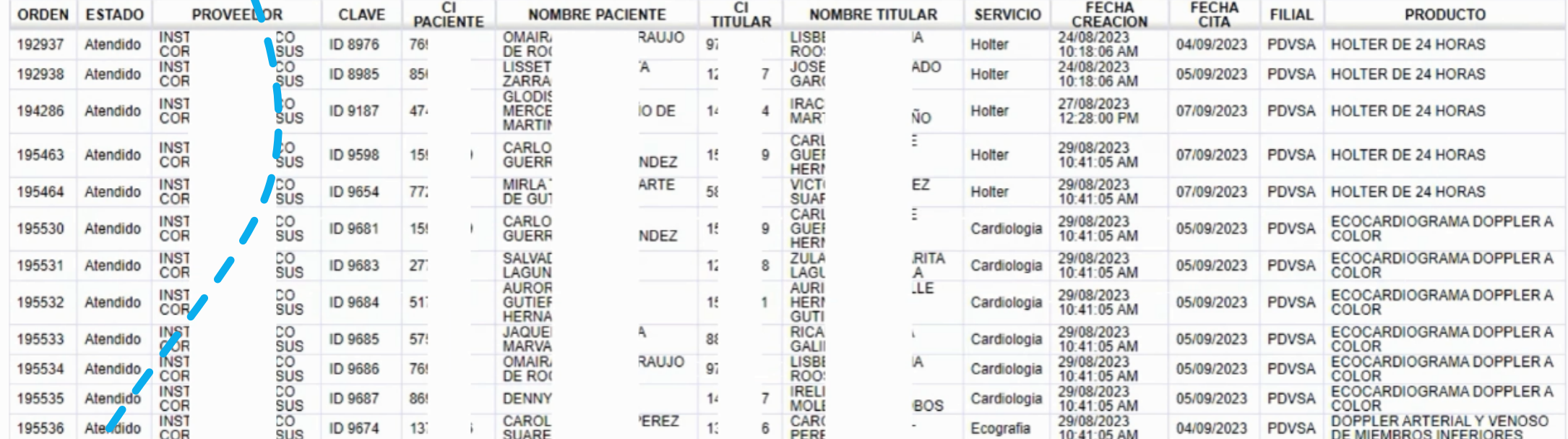

Exportar a XLSX Exportar a CSV

## Debe descargar la lista en formato excel o txt

Luego de ingresar el precio de los servicios, deberá guardar y enviar la relación por correo electrónico.

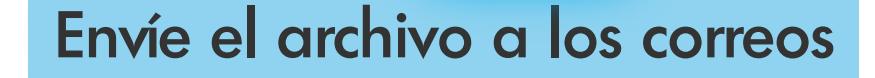

Listo! Relación de Remesa realizado correctamente!

El documento Excel deberá quedar parecida al ejemplo mostrado.

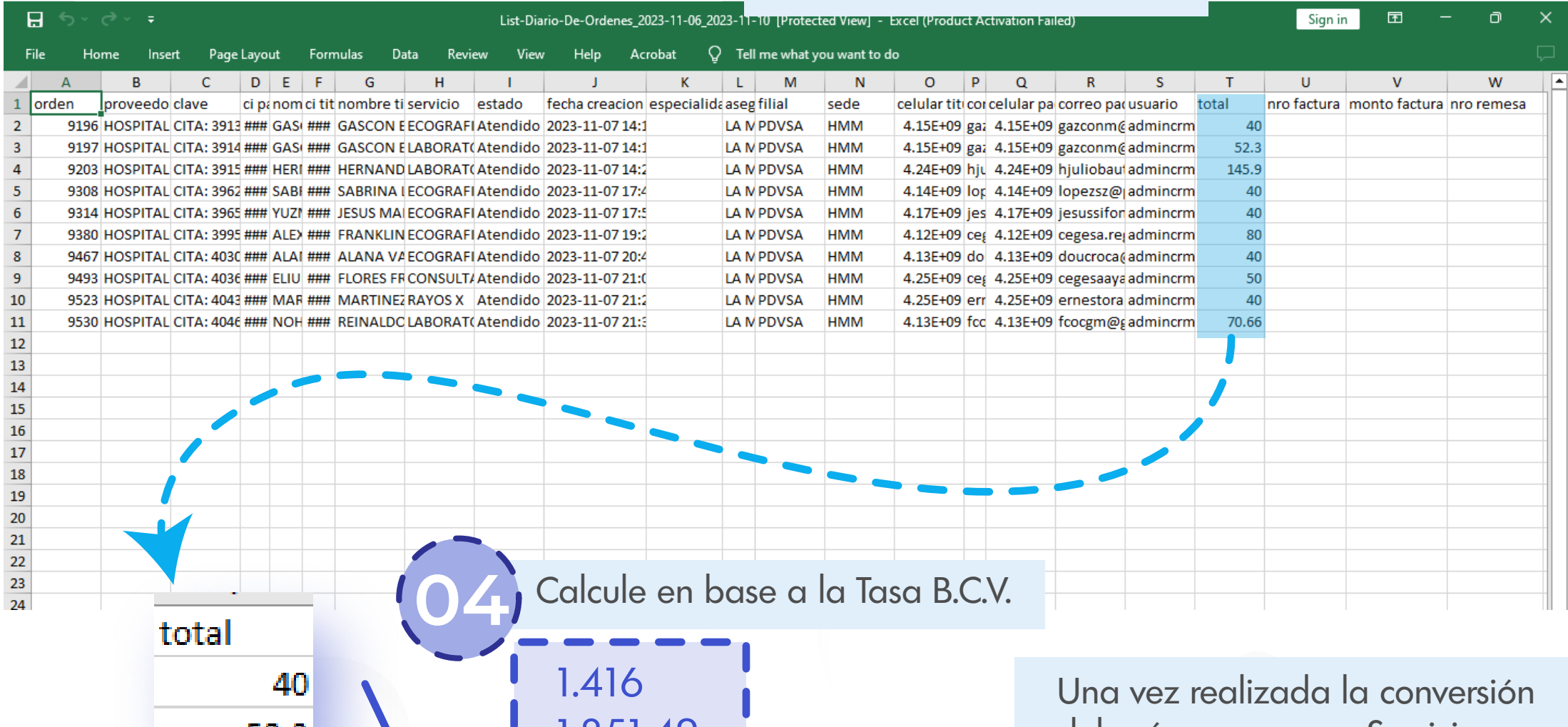

En copia a supervisores contigo@sugos.com.ve lpineda@lamundialdeseguros.com mdelreal@lamundialdeseguros.com kbrandt@lamundialdeseguros.com

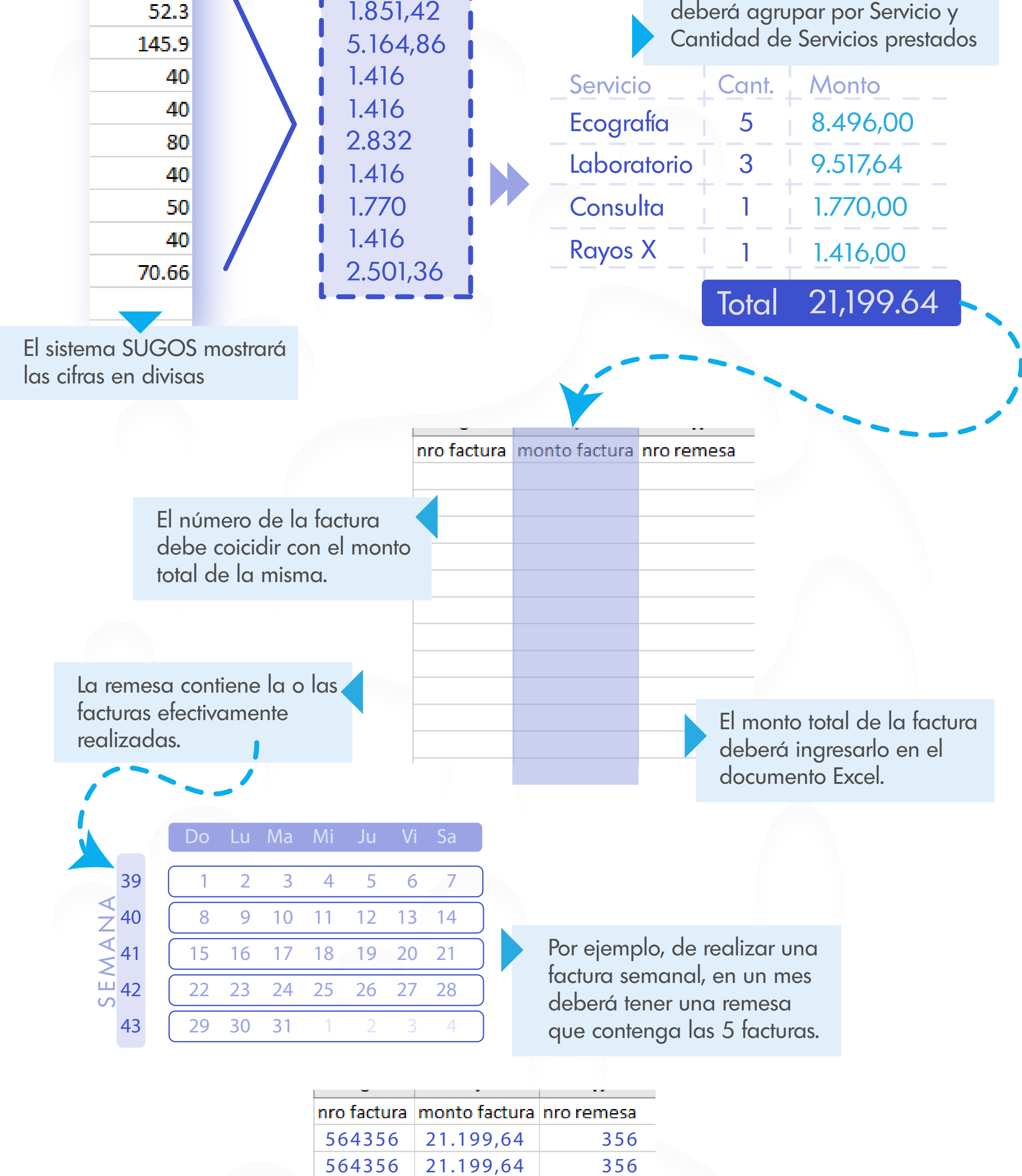

564356

356

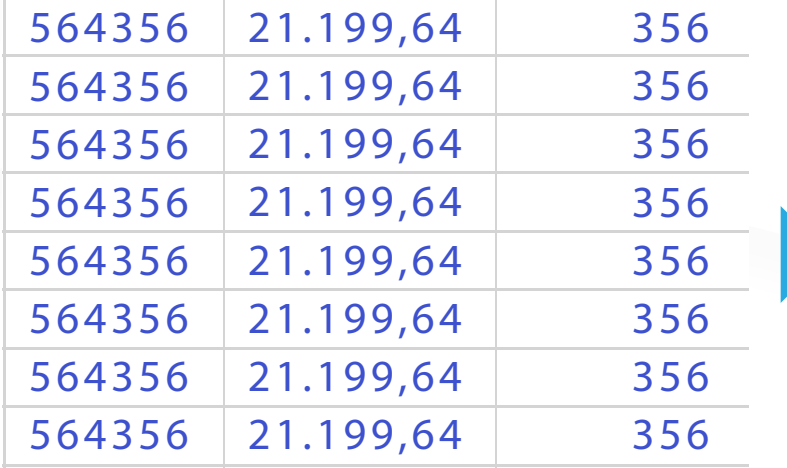

21.199,64

Guarde el archivo

X

pagos@lamundialdeseguros.com administracion@lamundialdeseguros.com

## Relacion de Servicios Atendidos